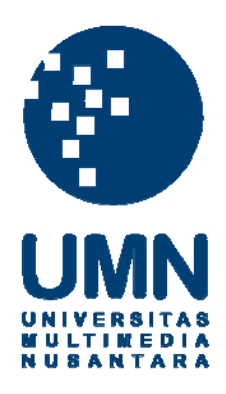

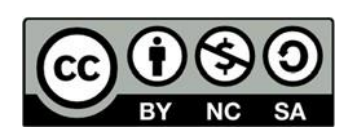

# **Hak cipta dan penggunaan kembali:**

Lisensi ini mengizinkan setiap orang untuk menggubah, memperbaiki, dan membuat ciptaan turunan bukan untuk kepentingan komersial, selama anda mencantumkan nama penulis dan melisensikan ciptaan turunan dengan syarat yang serupa dengan ciptaan asli.

## **Copyright and reuse:**

This license lets you remix, tweak, and build upon work non-commercially, as long as you credit the origin creator and license it on your new creations under the identical terms.

#### **BABIII**

## METODOLOGI PENELITIAN DAN PERANCANGAN SISTEM

#### $3.1$ **Metodologi Penelitian**

Metodologi penelitian yang dilakukan pada penelitian ini terdiri dari enam tahap yang terdiri dari studi literatur, perancangan sistem dan pengumpulan data, pemrograman sistem, pengujian sistem, survei pengguna sistem, dan penulisan laporan.

### 3.1.1 Studi Literatur

Studi literatur dilakukan dengan mencari, membaca, dan mempelajari sumber dari jurnal ilmiah dan karya tulis ilmiah lainnya.

#### 3.1.2 Perancangan Sistem dan Pengumpulan Data

Perancangan system dilakukan dengan membuat *flowchart* menggunakan diagrams.net. Database yang digunakan dirancang dengan phpMyAdmin untuk membuat database MySQL. Data kriteria didapatkan dari situs resmi Komisi Akreditasi Rumah Sakit untuk mendapatkan rating dari rumah sakit. Kriteria pelayanan BPJS Kesehatan, pengalaman praktek dokter kandungan, tarif melahirkan dan tarif konsultasi didapatkan dari situs web Alodokter yaitu https://www.alodokter.com/ dan situs web SehatQ yaitu https://www.sehatq.com/. Terdapat sebanyak 15 baris data kriteria.

#### 3.1.3 Pemrograman Sistem

Pada tahap ini dilakukan pemrograman dan penerapan metode VIKOR serta merancang desain antarmuka dengan menggunakan Bootsrap. Penulisan kode

program dirancang dengan menggunakan bahasa pemrograman PHP tanpa *framework*. Untuk *website administrator* dirancang dengan menggunakan *library* Grocery CRUD untuk *framework* CodeIgniter yang berbasis bahasa pemrograman PHP.

### 3.1.4 Pengujian Sistem

Pengujian sistem yang sudah dirancang dilakukan agar dapat mengurangi tingkat kesalahan dan bisa menghasilkan hasil rekomendasi yang akurat.

### 3.1.5 Survei Pengguna Sistem

Survei pengguna dilakukan setelah program selesai dirancang dan diuji dengan meminta sejumlah responden untuk menggunakan system yang dibuat dan mengisi kuesioner untuk mengetahui kepuasan pengguna sistem rekomendasi pemilihan dokter kandungan dengan metode VIKOR berbasis web.

#### 3.1.6 Penulisan Laporan

Setelah perangkingan dengan metode VIKOR sekiranya berhasil dilakukan, maka hasil uji coba akan dilakukan pencatatan dan dokumentasi ke dalam bentuk laporan.

#### $3.2$ Perancangan Aplikasi

Perancangan sistem rekomendasi ini dirancang menggunakan bahasa pemrograman PHP berbasis web. Perancangan dan alur proses data system dijelaskan dalam *flowchart, data flow diagram*, perancangan struktur tabel, dan rancangan antarmuka.

#### $3.2.1$ **Flowchart**

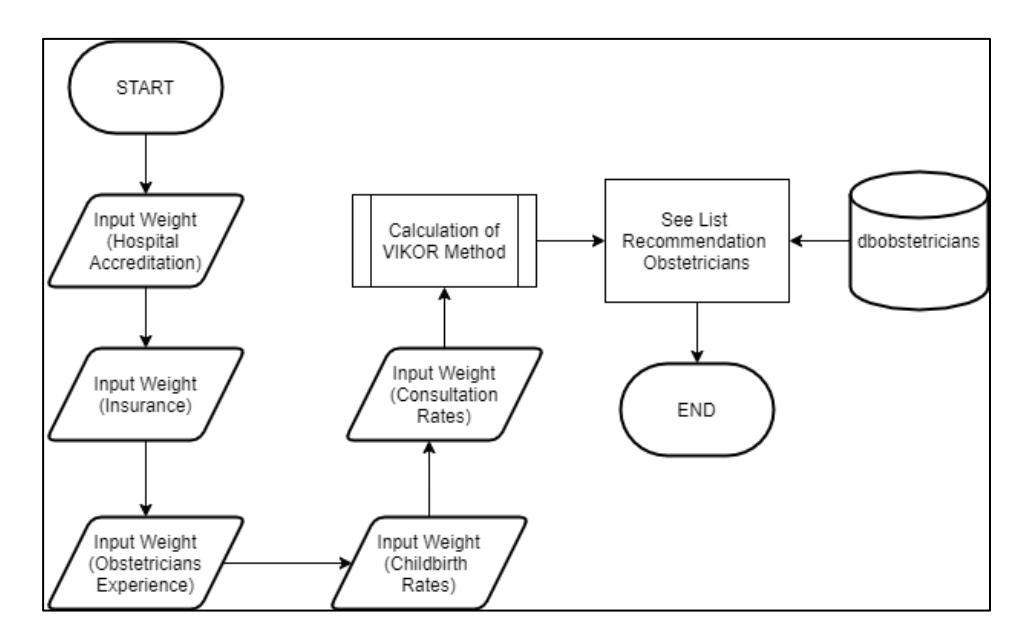

Gambar 3.1 Flowchart Aplikasi Web

Gambar 3.1 adalah *flowchart* atau alur kerja dari proses berjalannya aplikasi web sistem rekomendasi dokter kandungan yang menggunakan metode VIKOR yaitu user yang menggunakan aplikasi web ini akan diminta untuk memasukkan 5 kriteria yaitu rating rumah sakit, pelayanan BPJS, pengalaman dokter kandungan, tarif konsultasi dan tarif melahirkan. Setelah melakukan input data maka dilakukan perhitungan dengan metode VIKOR dan setelah perhitungan selesai maka akan menampilkan peringkat dokter kandungan sesuai kriteria yang dimasukkan oleh user.

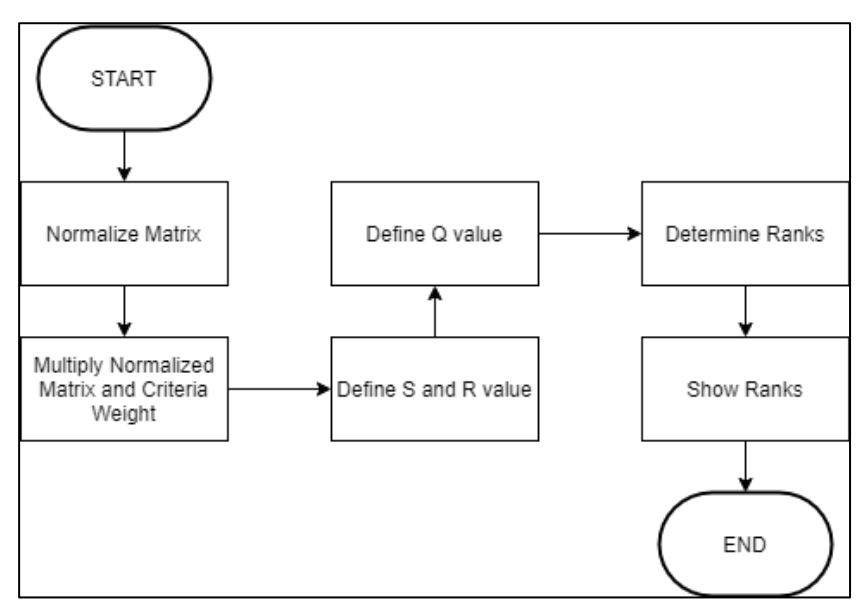

Gambar 3.2 Flowchart Metode VIKOR

Gambar 3.2 adalah *flowchart* atau alur kerja dari metode VIKOR secara umum yang sesuai dengan prosedur perhitungan yang telah dijabarkan pada subbab sebelumnya.

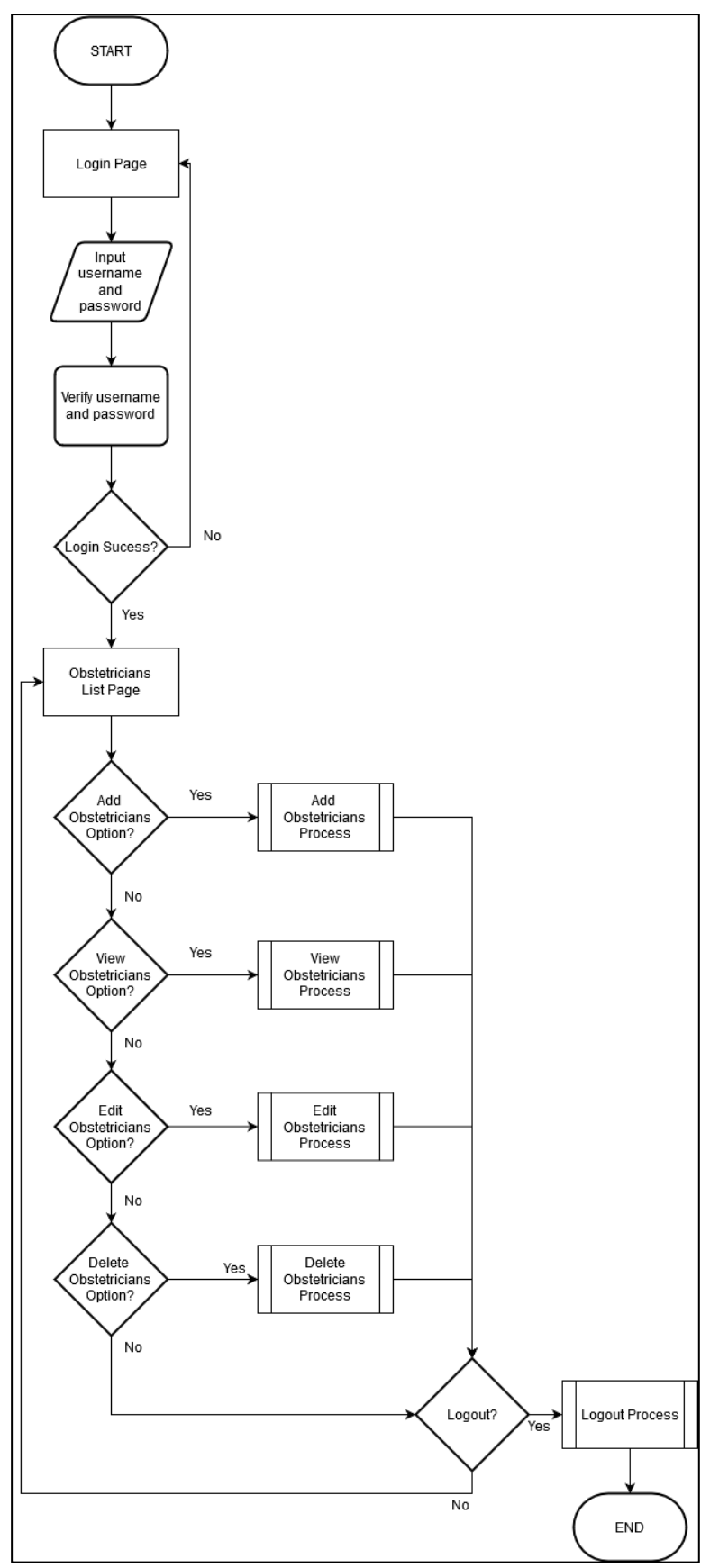

Gambar 3.3 Flowchart Website Administrator

Gambar 3.3 merupakan flowchart atau alur kerja dari website administrator secara keseluruhan dimana di halaman tersebut ada 4 proses CRUD yang bisa dilakukan yaitu menambah data (create), merubah data (read), melihat data (update) dan menghapus data (delete). Yang pertama perlu dilakukan adalah user administrator perlu melakukan autentikasi sebelum bisa melakukan perubahan pada data di dalam website administrator. Jika autentikasi berhasil maka user administrator bisa melihat list dokter kandungan.

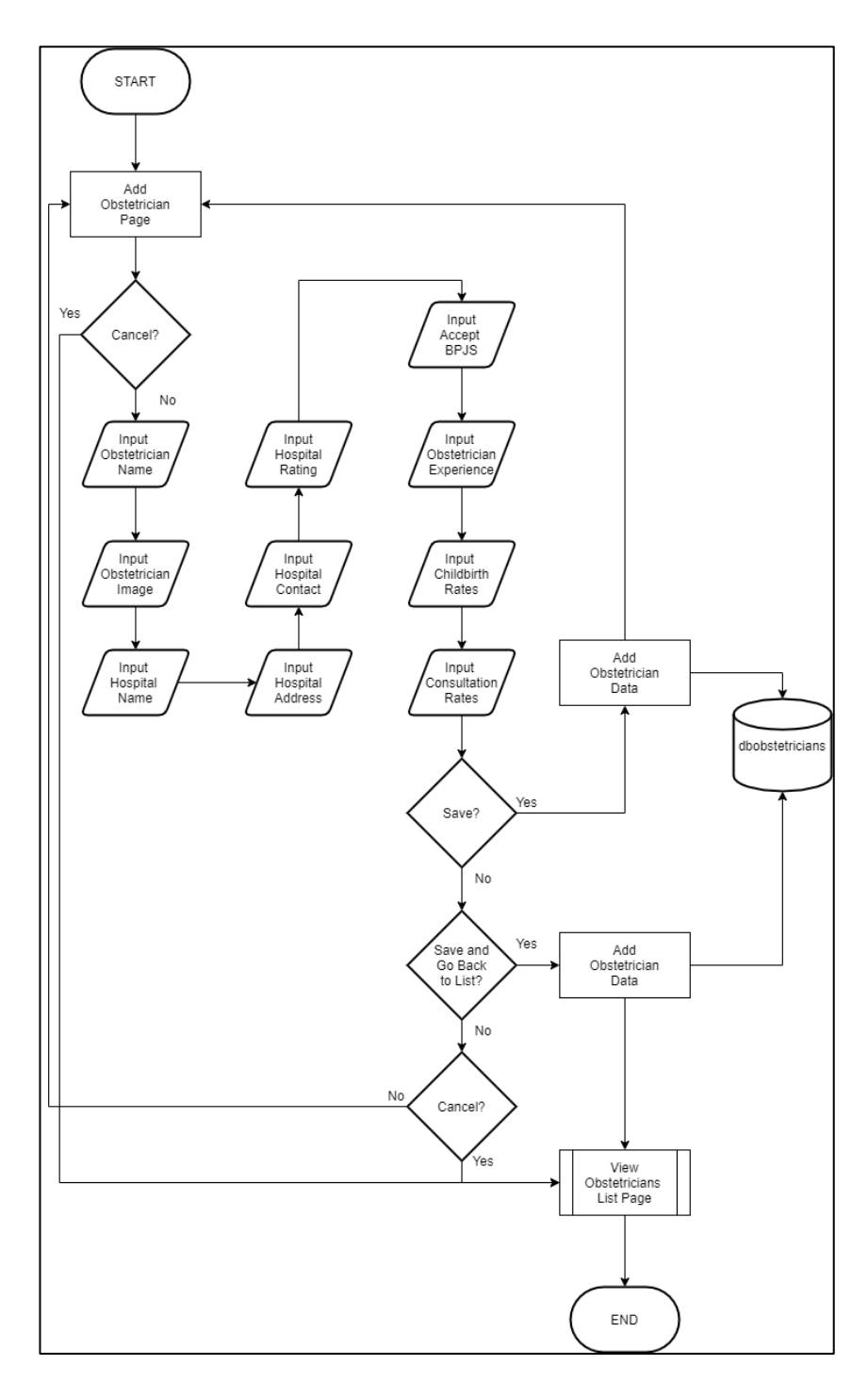

Gambar 3.4 Flowchart Proses Create

Gambar 3.4 merupakan *flowchart* dari proses menambahkan data dokter kandungan ke dalam database melalui website administrator. User administrator perlu memasukkan data dokter kandungan ke dalam *field* yang sudah disediakan sebelum disimpan di dalam database.

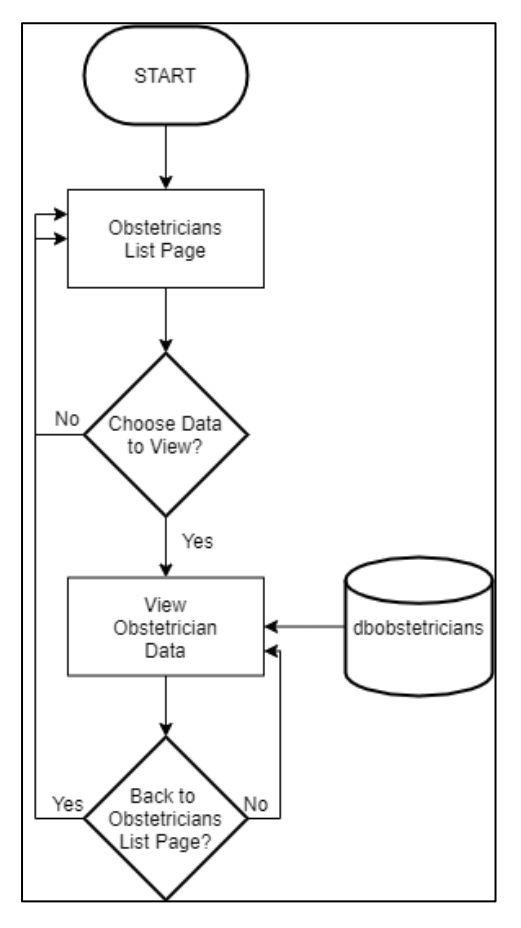

Gambar 3.5 Flowchart Proses Read

Gambar 3.5 adalah *flowchart* yang menggambarkan proses melihat data atau read dokter kandungan yang dipilih dari list dokter kandungan. User administrator akan memilih pilihan view obstetricians pada dokter kandungan yang dipilih dan akan menampilkan *field* yang sudah terisi data dokter kandungan dan field tersebut tidak bisa diubah atau read-only.

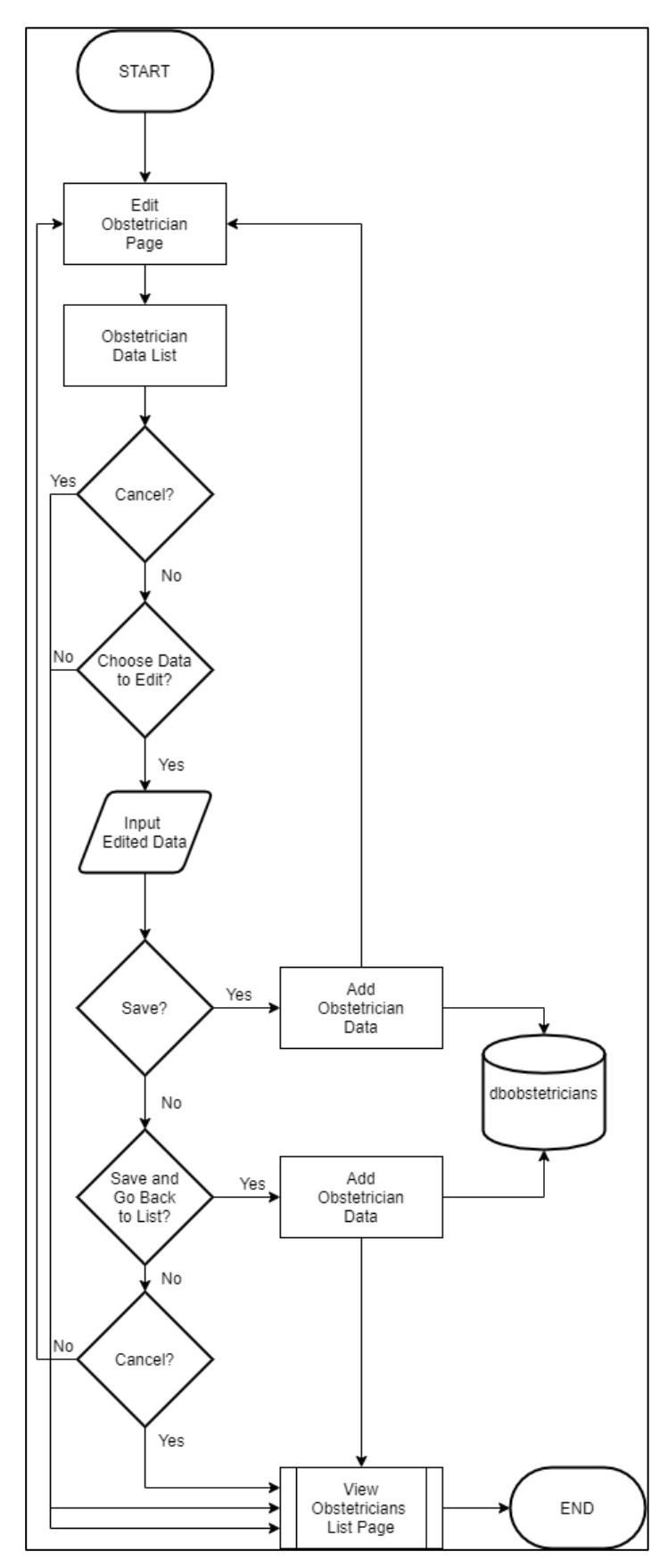

Gambar 3.6 Flowchart Proses Update

Gambar 3.6 adalah *flowchart* yang menggambarkan proses merubah data atau update dokter kandungan yang dipilih dari list dokter kandungan. User administrator akan memilih pilihan edit obstetricians pada dokter kandungan yang dipilih dan akan menampilkan *field* yang sudah terisi data dokter kandungan dan semua data dalam *field* tersebut bisa diubah sesuai dengan data yang tepat.

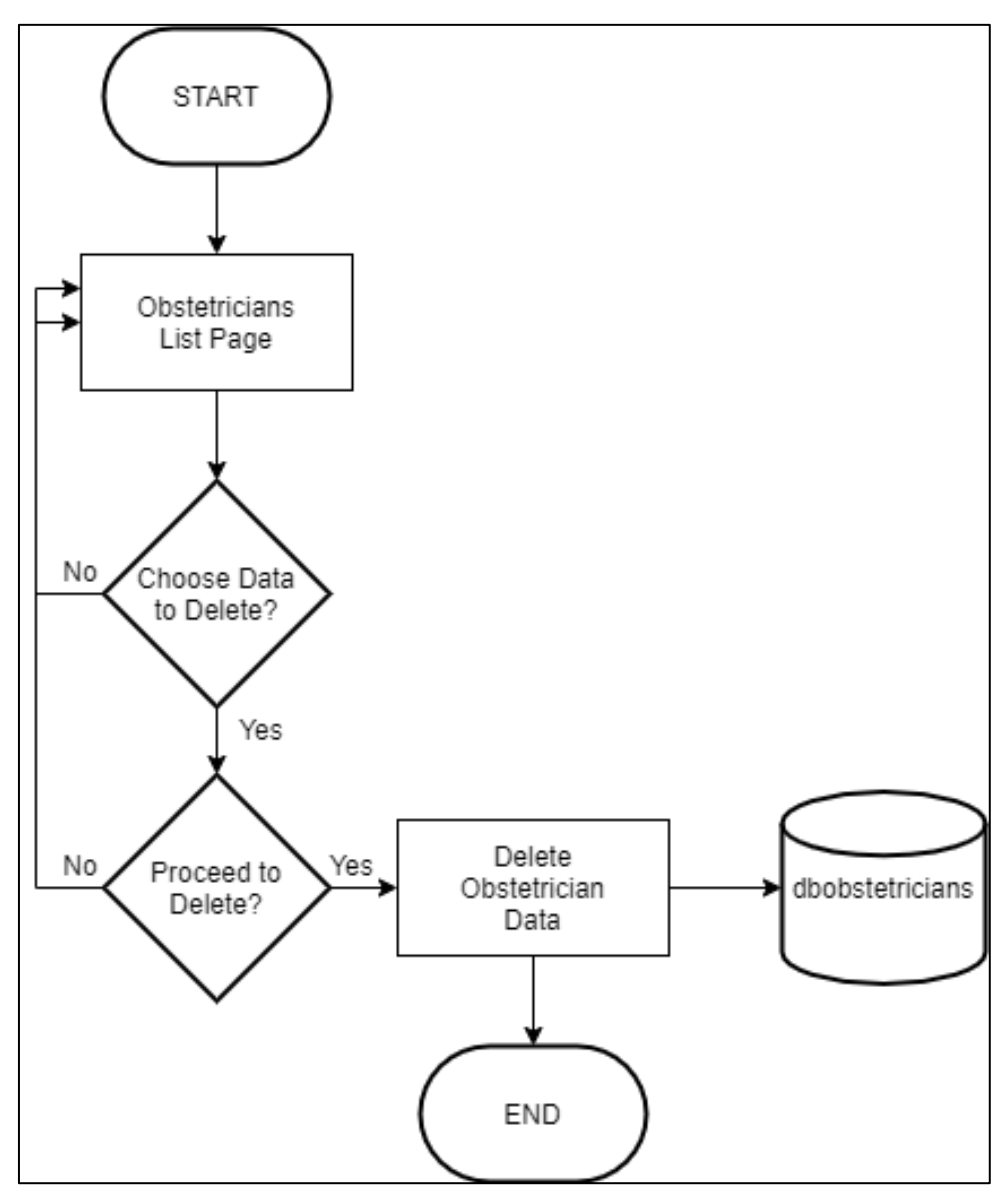

Gambar 3.7 Flowchart Proses Delete

Gambar 3.7 adalah *flowchart* yang menggambarkan proses menghapus data atau *delete* dokter kandungan yang dipilih dari list dokter kandungan. User administrator akan memilih pilihan delete obstetricians pada dokter kandungan yang dipilih dan akan menampilkan warning pada browser yang menanyakan apakah *user administrator* yakin untuk menghapus data dokter kandungan tersebut. Jika yakin maka data akan dihapus dari database.

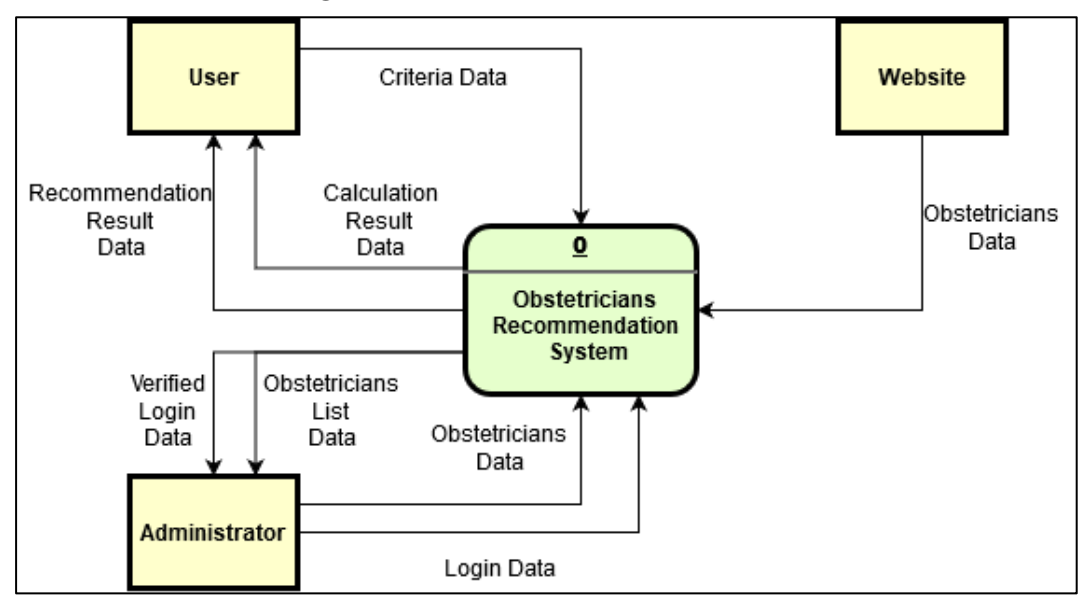

3.2.2 Data Flow Diagram

Gambar 3.8 Context Diagram

Data flow diagram akan dimulai dengan context diagram seperti ditunjukkan pada Gambar 3.8. Pada diagram tersebut terdapat tiga entitas yaitu entitas User, Website, dan Administrator. Entitas User bisa mengirimkan input berupa bobot kriteria dokter kandungan dan setelah diinput maka User bisa melihat hasil dari rekomendasi pemilihan dokter kandungan sesuai dengan bobot kriteria yang dimasukkan oleh User. Entitas Administrator melakukan manajemen data dokter kandungan dengan cara menambah, memperbarui dan menghapus data

dokter kandungan pada proses manajemen data dokter kandungan. Sedangkan entitas Website merupakan sumber data dokter kandungan yang berasal dari website resmi Komisi Akreditasi Rumah Sakit, Alodokter, dan SehatQ.

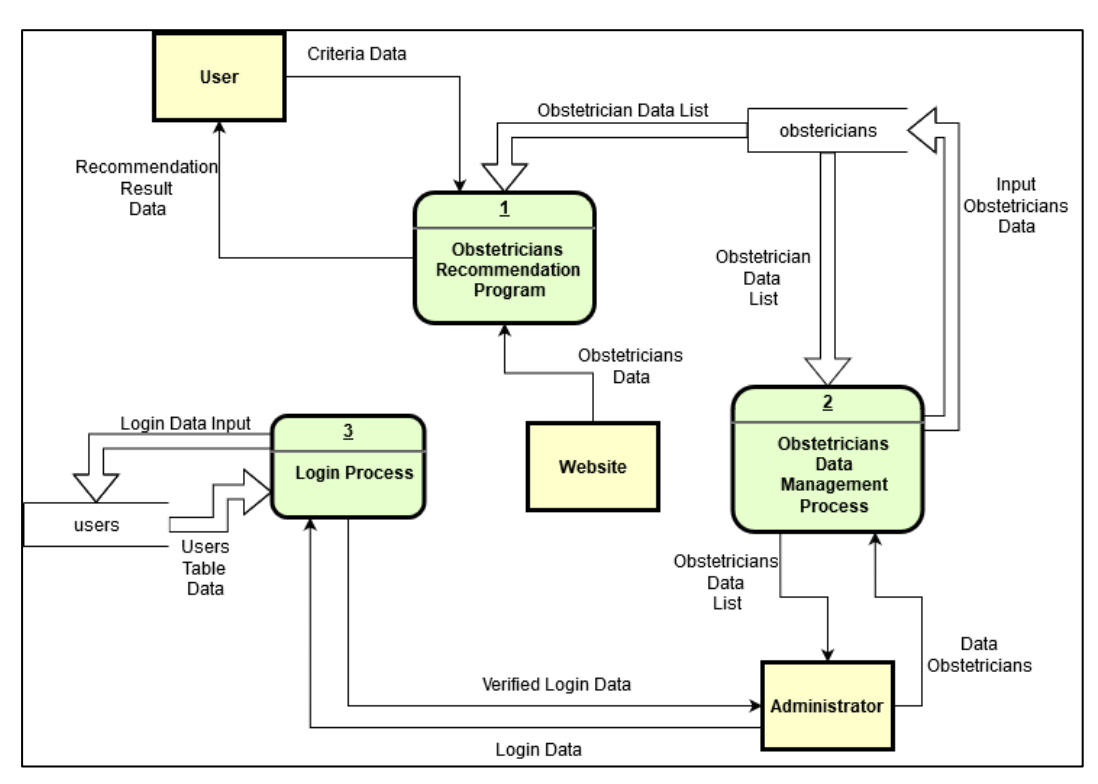

Gambar 3.9 Data Flow Diagram Level 0

Pada *data flow diagram* level 0 yang ditunjukkan pada Gambar 3.9 terdapat tiga proses yaitu proses rekomendasi dokter kandungan, proses manajemen data dokter kandungan dan proses login. Entitas User bisa melakukan proses rekomendasi dokter kandungan dengan mengirimkan data bobot kriteria yang diingkan. Selain itu, untuk entitas Administrator perlu melakukan proses login terlebih dahulu sebelum bisa melakukan proses manajemen data dokter kandungan. Administrator perlu memasukkan data username dan password yang benar agar bisa mengakses proses manajemen data dokter kandungan. Setelah berhasil

melakukan login maka Administrator bisa melakukan proses manajemen data dokter kandungan dengan menambah, memperbarui atau menghapus data dokter kandungan dengan data yang berasal dari entitas Website.

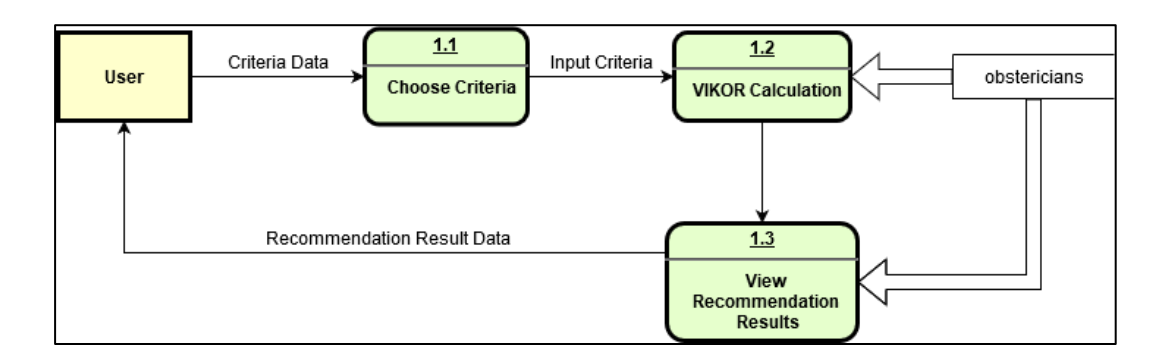

Gambar 3.10 Data Flow Diagram Subproses 1

Pada Gambar 3.10 dijelaskan tiga subproses yang terdapat dalam proses rekomendasi dokter kandungan yaitu subproses memilih kriteria, subproses kalkulasi VIKOR, dan subproses melihat hasil rekomendasi. Pada subproses memilih kriteria, User dapat menentukan bobot untuk masing-masing kriteria. Setelah User memilih bobot kriteria, maka bobot kriteria tersebut akan digunakan dalam subproses kalkulasi VIKOR. Setelah kalkukasi VIKOR selesai dilakukan maka subproses melihat hasil rekomendasi akan menampilkan hasil rekomendasi dokter kandungan kepada User.

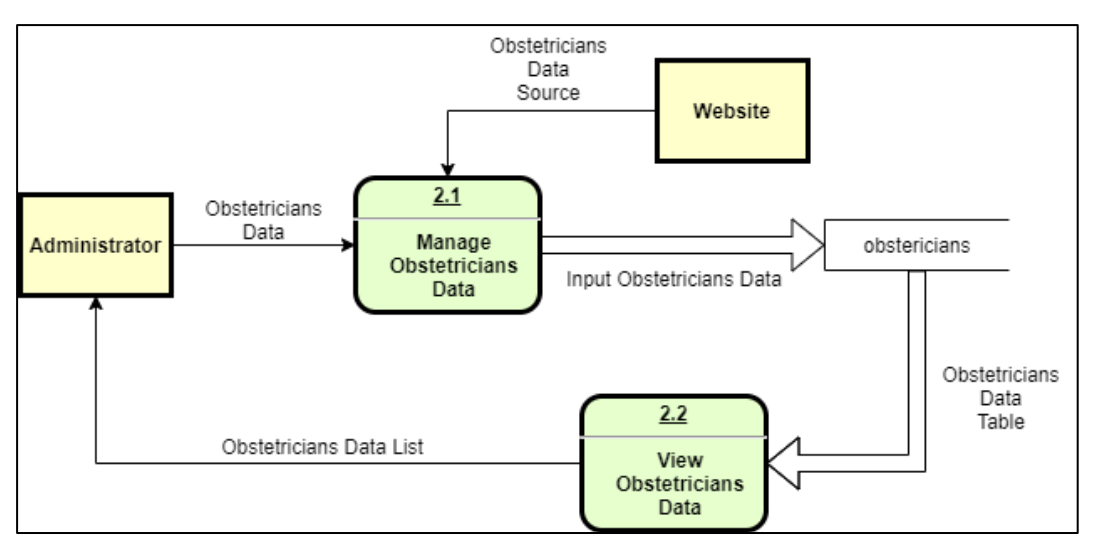

Gambar 3.11 Data Flow Diagram Subproses 2

Gambar 3.11 menunjukkan dua subproses yang ada dalam proses manajemen data dokter kandungan yaitu subproses mengelola data dokter kandungan dan subproses melihat data dokter kandungan. Pada subproses mengelola data dokter kandungan, entitas Administrator akan menambah, memperbarui atau menghapus data dokter kandungan dengan data yang berasal dari entitas Website. Setelah Administrator mengelola data dokter kandungan maka Administrator bisa melihat semua data dokter kandungan yang ada pada database.

#### **Rancangan Struktur Tabel**  $3.2.3$

Tabel 3.1 merupakan struktur tabel users pada database. Tabel ini terdiri dari 3 kolom dan berfungsi untuk menampung data autentikasi pengguna website administrator.

| Nama Kolom | <b>Tipe Data</b> | <b>Atribut</b>        |  |  |
|------------|------------------|-----------------------|--|--|
| ıd         | int $(5)$        | NOT NULL, PRIMARY KEY |  |  |
| username   | varchar $(20)$   | NOT NULL              |  |  |
| password   | varchar $(128)$  | NOT NULL              |  |  |

Tabel 3.1 Struktur Tabel Users

Tabel 3.2 merupakan struktur tabel obstetricians pada database. Tabel ini terdiri dari 7 kolom. Tabel ini berfungsi untuk menampung daftar dokter kandungan ke dalam database melalui website administrator.

| Nama Kolom              | <b>Tipe Data</b> | <b>Atribut</b>        |  |  |
|-------------------------|------------------|-----------------------|--|--|
| id                      | int(5)           | NOT NULL, PRIMARY KEY |  |  |
| obstetrician_name       | varchar (50)     | DEFAULT NULL          |  |  |
| obstetrician_img        | varchar (50)     | DEFAULT NULL          |  |  |
| hospital_id             | int(5)           | FOREIGN KEY, NOT NULL |  |  |
| obstetrician_experience | int(5)           | DEFAULT NULL          |  |  |
| childbirth rates        | int $(8)$        | DEFAULT NULL          |  |  |
| consultation rates      | int $(7)$        | DEFAULT NULL          |  |  |
| is deleted              | boolean          | <b>DEFAULT FALSE</b>  |  |  |

Tabel 3.2 Struktur Tabel Obstetricians

Tabel 3.3 merupakan struktur tabel hospital pada database. Tabel ini terdiri dari 5 kolom. Tabel ini berfungsi untuk menampung daftar rumah sakit ke dalam database.

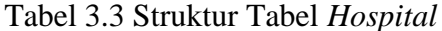

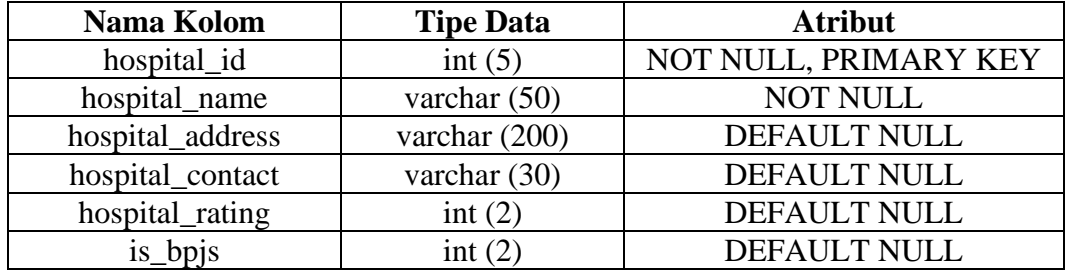

### 3.2.4 Rancangan Tampilan Antarmuka

Rancangan antarmuka untuk aplikasi website sistem rekomendasi dokter kandungan akan terdiri dari dua bagian yaitu halaman utama sebelum User melakukan submit bobot kriteria dan halaman utama yang menampilkan daftar rekomendasi dokter kandungan setelah User melakukan submit bobot kriteria.

![](_page_16_Picture_17.jpeg)

Gambar 3.12 Halaman Utama Aplikasi Website

Pada Gambar 3.12 merupakan halaman utama pada aplikasi website sistem

rekomendasi dokter kandungan saat User belum memasukkan bobot kriteria.

![](_page_16_Picture_18.jpeg)

Gambar 3.13 Halaman Utama dengan Hasil Rekomendasi

Pada Gambar 3.13 menampilkan tampilan halaman utama aplikasi website setelah User melakukan submit bobot kriteria dan kalkulasi VIKOR selesai dilakukan. Akan ada tabel yang menampilkan daftar rekomendasi dokter kandungan kepada User.

![](_page_17_Picture_23.jpeg)

Gambar 3.14 Halaman Login Website Administrator

Rancangan antarmuka website administrator dimulai dengan halaman login untuk user administrator. Pada Gambar 3.14 halaman login akan menampilkan sebuah form dengan dua field yaitu field username dan field password.

![](_page_18_Picture_22.jpeg)

Gambar 3.15 Halaman Utama Website Administrator

Jika berhasil melakukan login, pada Gambar 3.15 user administrator akan langsung diarahkan ke halaman utama yang akan langsung menampilkan daftar dokter kandungan yang ada dalam database. Pada halaman ini juga ada tombol untuk menambah data dokter kandungan pada bagian kiri atas dari tabel, tombol perbarui data dengan icon pensil, tombol hapus data dengan icon minus, dan tombol lihat data dengan icon kaca pembesar yang bisa di klik di setiap baris data dokter kandungan.

![](_page_19_Picture_18.jpeg)

Gambar 3.16 Halaman Tambah Data Dokter Kandungan

Pada Gambar 3.16, jika user administrator memilih tombol tambah data pada bagian kiri atas tabel dokter kandungan maka akan diarahkan ke halaman tambah data untuk bisa menambah data dokter kandungan.

![](_page_19_Picture_19.jpeg)

Gambar 3.17 Halaman Ubah Data Dokter Kandungan

Pada Gambar 3.17 menampilkan halaman ubah data dokter kandungan jika user administrator memilih icon pensil pada sebuah data dokter kandungan. User *administrator* bisa mengganti data atau menambah data jika ada *field* data yang masih kosong.

![](_page_20_Picture_1.jpeg)

Gambar 3.18 Halaman Lihat Data Dokter Kandungan

Pada Gambar 3.18 menampilkan halaman lihat data dokter kandungan jika user administrator memilih icon kaca pembesar pada sebuah data dokter kandungan. Halaman lihat data dokter kandungan hanya akan menampilkan data dokter kandungan tanpa bisa diubah.

|                                                                                                    |                                           | $\bigcirc$ $\bigcirc$ $\bigcirc$ $\bigcirc$ $\bigcirc$ $\bigcirc$ $\bigcirc$ [https://localhost:4443 |                   | <b>Obstetricians Management</b>                             |               |                | Θ.            |
|----------------------------------------------------------------------------------------------------|-------------------------------------------|----------------------------------------------------------------------------------------------------|-------------------|-------------------------------------------------------------|---------------|----------------|---------------|
| Ū                                                                                                    | Obstetricians Logout<br>Add Obstetricians |                                                                                                    |                   | localhost:4443 says:<br>Are you sure you want to<br>delete? |               |                |               |
| Obs.<br>ID                                                                                                    | Obs.<br>Name                              | O <sub>bs</sub>                                                                                      | OK<br>Hos<br>Name | Cancel                                                      | łth.<br>Rates | Cons.<br>Rates | Action        |
|                                                                                                    | IХ<br>dr. A                               | Image                                                                                                | <b>Hospital A</b> | Exp.<br>2010                                                | 1000000       | 100000         |               |
| 2                                                                                                    | $\overline{\times}$<br>dr. B              |                                                                                                    | <b>Hospital B</b> | 2000                                                        | 1500000       | 125000         | 00000000<br>ő |
| 3                                                                                                    | $\mathsf{\overline{\times}}$<br>dr. C     |                                                                                                    | <b>Hospital C</b> | 2002                                                        | 1400000       | 155000         | <b>SAOPAO</b> |
| 4                                                                                                    | [X<br>dr. D                               |                                                                                                    | <b>Hospital D</b> | 2013                                                        | 1500000       | 112000         |               |
|                                                                                                    |                                           |                                                                                                    |                   |                                                             |               |                |               |
| π<br>Search:<br>Search All v Search<br>Clear Filtering<br>Show<br>$\sqrt{4}$ entries $\ll$ < Page: $\boxed{1}$ of 2 > $\gg$ $\approx$ Displaying 1 to 4 of 4 items |                                           |                                                                                                    |                   |                                                             |               |                |               |
|                                                                                                    |                                           |                                                                                                    |                   |                                                             |               |                |               |

Gambar 3.19 Peringatan Hapus Data Dokter Kandungan

Gambar 3.19 menunjukkan peringatan yang akan ditampilkan kepada user administrator jika user administrator menekan icon minus pada sebuah data dokter kandungan. Proses hapus data tidak berpindah halaman karena hanya menampilkan peringatan pada halaman utama website administrator.